# Graphical User Interface Part II

## Part 2

#### Canvas

The Canvas is a rectangular area intended for drawing pictures or other complex layouts. You can place graphics, text, widgets, or frames on a Canvas.

Syntax:

```
w = Canvas ( master, option=value, ... )
```
Parameters:

master: This represents the parent window.

options: Here is the list of most commonly used options for this widget. These options can be used as key-value pairs separated by commas.

The Canvas widget can support the following standard items:

**arc**: Creates an arc item.

coord = 10, 50, 240, 210

```
arc = canvas.create_arc(coord, start=0, extent=150, fill="blue")
```
**image**: Creates an image item, which can be an instance of either the BitmapImage or the PhotoImage classes.

```
filename = PhotoImage(file = "sunshine.gif")
```
image = canvas.create image(50, 50, anchor=NE, image=filename)

**line**: Creates a line item.

line = canvas.create line(x0, y0, x1, y1, ..., xn, yn, options)

**oval**: Creates a circle or an ellipse at the given coordinates.

 $oval = canvas.create_oval(x0, y0, x1, y1, options)$ 

**polygon**: Creates a polygon item that must have at least three vertices.

 $oval = canvas.create\_polygon(x0, y0, x1, y1,...xn, yn, options)$ 

#### Canvas - Example

import tkinter as tk

 $top = tk.Fk()$ 

 $C = tk.Canvas(top, bg="blue", height=250, width=300)$ 

```
coord = 10, 50, 240, 210
```
arc = C.create arc(coord, start=0, extent=150, fill="red")

C.pack()

top.mainloop()

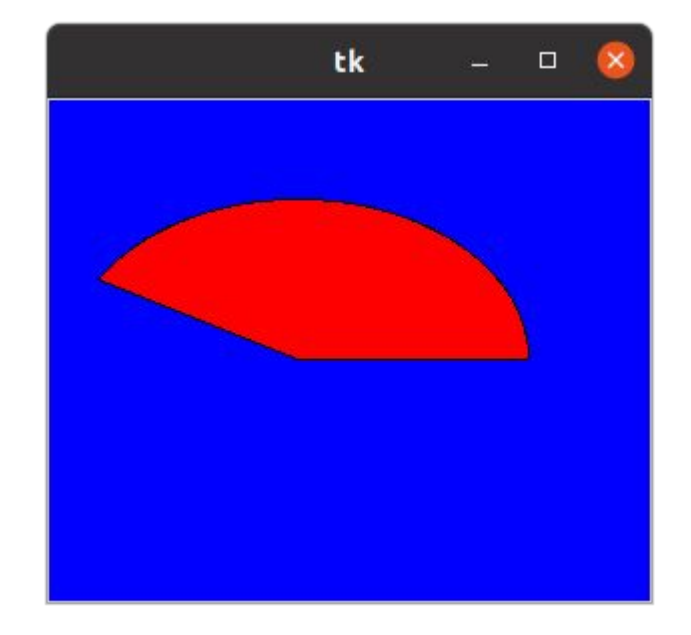

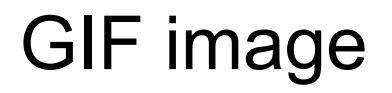

#### import tkinter as tk  $top = tk.Tk()$ canvas =  $tk.Canvas(top, width=648, height=569, bg='black')$ img = tk.PhotoImage(file='robot.gif') canvas.create\_image(648/2, 569/2, image=img) canvas.pack(expand=1) top.mainloop()

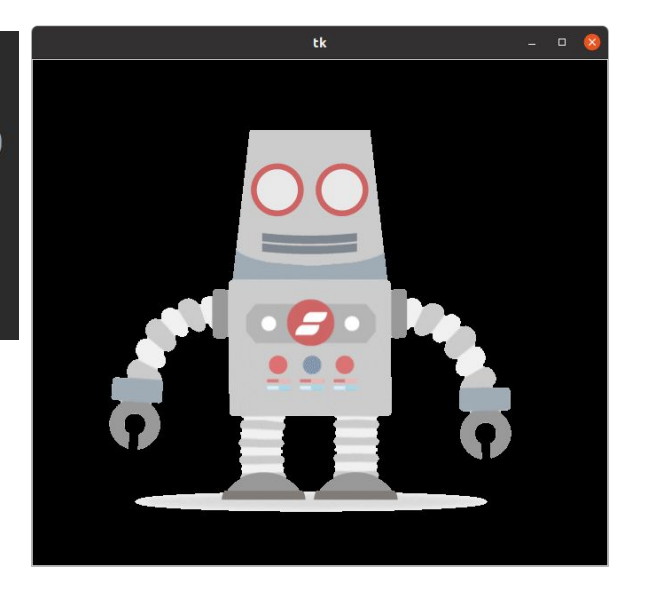

## JPG image

import tkinter as tk

from PIL import Image, ImageTk

 $top = tk.Fk()$ 

 $c = tk.Canvas(top, bg='blue', height=872,$ 

width=1329)

```
load = Image.open('camry.jpg')
```
img = ImageTk.PhotoImage(load)

c.create  $image(1329/2, 872/2, image=img)$ 

c.pack()

top.mainloop()

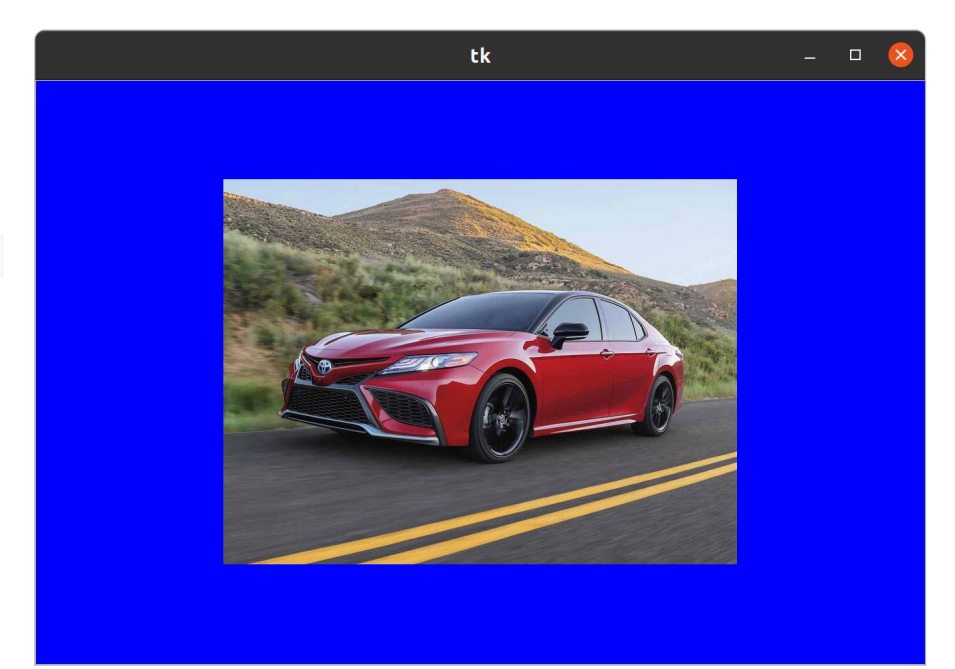

#### Lab 23-1

Make a python gui program that displays a jpg image on a window using tkinter and canvas.

Submit the captured image of the window you created.

#### Frame

The Frame widget is very important for the process of grouping and organizing other widgets in a somehow friendly way. It works like a container, which is responsible for arranging the position of other widgets.

It uses rectangular areas in the screen to organize the layout and to provide padding of these widgets. A frame can also be used as a foundation class to implement complex widgets.

#### Frame

Syntax:

Here is the simple syntax to create this widget:

```
w = Frame ( master, option, ...)
```
Parameters:

master: This represents the parent window.

options: Here is the list of most commonly used options for this widget. These options can be used as key-value pairs separated by commas.

#### Example

```
import tkinter as tk
      root = tk.Tk()frame = tk.Fname(root)frame.pack()
      bottomframe = tk.Fname(root)bottomframe.pack(side=tk.BOTTOM)
      # top frame
      redbutton = tk.Button(frame, text="Red", fg="red")
      redbutton.pack(side=tk.LEFT)
      greenbut = tk.Button (frame, text="Brown", fg="brown")
\overline{12}greenbutton.pack(side=tk.LEFT)
13
      bluebutton = tk.Button(fname, text="Blue", fg="blue")14
      bluebutton.pack(side=tk.LEFT)
15
      # bottom frame
      blackbutton = tk.Button(bottomframe, text="Black", fg="black")blackbutton.pack(side=tk.BOTTOM)
      root.mainloop()
```
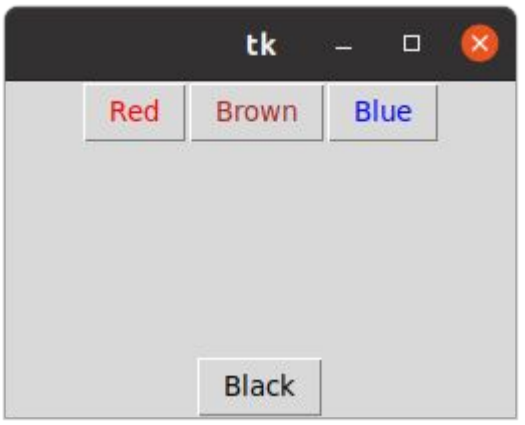

#### Listbox

The Listbox widget is used to display a list of items from which a user can select a number of items

Syntax:

Here is the simple syntax to create this widget:

```
w = Listbox ( master, option, ... )
```
Parameters:

master: This represents the parent window.

options: Here is the list of most commonly used options for this widget. These options can be used as key-value pairs separated by commas.

#### Example

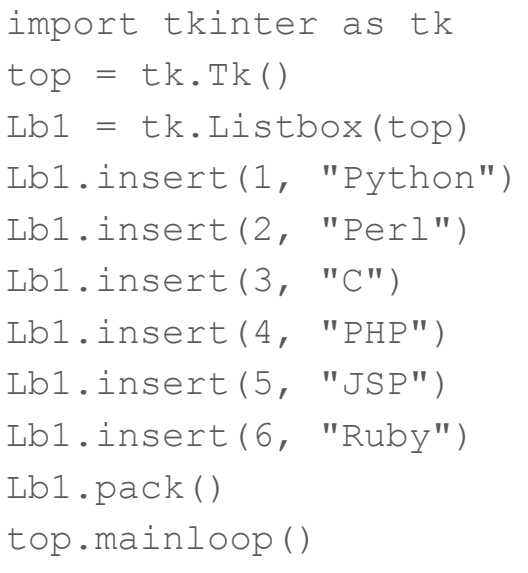

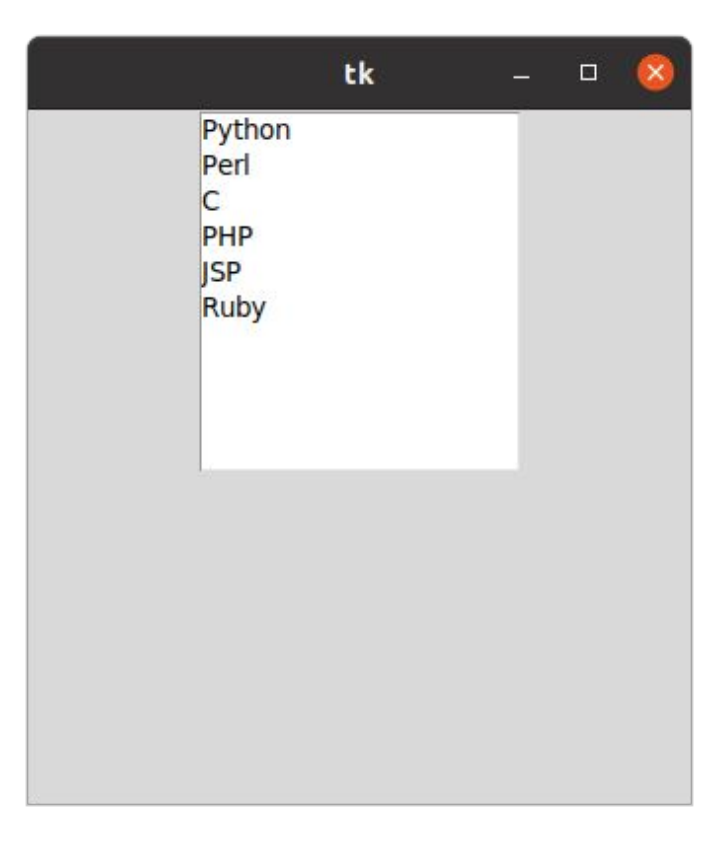

### **Scrollbar**

This widget provides a slide controller that is used to implement vertical scrolled widgets, such as Listbox, Text, and Canvas. Note that you can also create horizontal scrollbars on Entry widgets.

Syntax:

Here is the simple syntax to create this widget:

```
w = Scrollbar ( master, option, ... )
```
Parameters:

master: This represents the parent window.

options: Here is the list of most commonly used options for this widget. These options can be used as key-value pairs separated by commas.

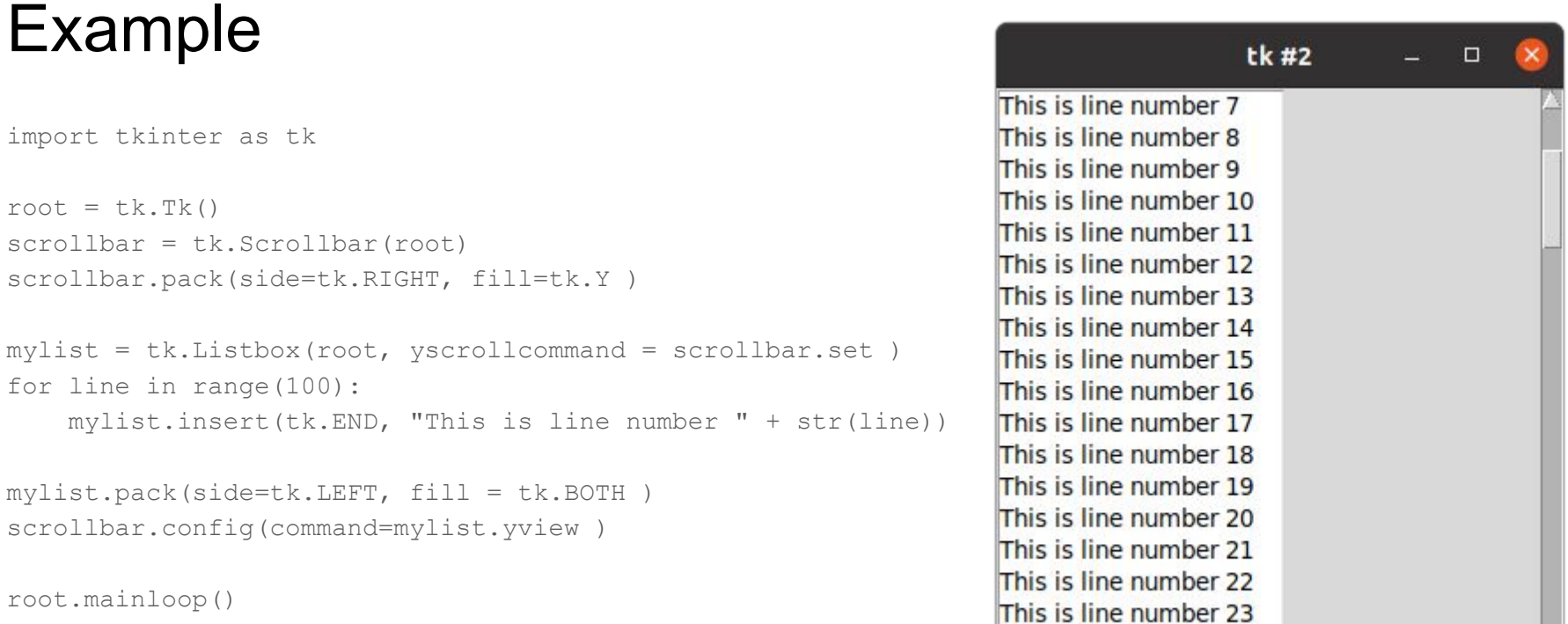

This is line number 24 This is line number 25

 $-1$ 

#### Pandastable

The pandastable library provides a table widget for Tkinter with plotting and data manipulation functionality. It uses the pandas DataFrame class to store table data. Pandas is an open source Python library providing high-performance data structures and data analysis tools. Tkinter is the standard GUI toolkit for python. It is intended for the following uses:

- for python/tkinter GUI developers who want to include a table in their application that can store and process large amounts of data
- for non-programmers who are not familiar with Python or the pandas API and want to use the included DataExplore application to manipulate/view their data
- it may also be useful for data analysts and programmers who want to get an initial interactive look at their tabular data without coding

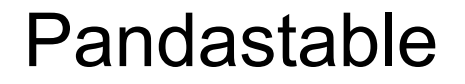

#### Create a parent frame and then add the table to it:

```
from pandastable import Table
import tkinter as tk
```

```
root = tk.Fk()frame = tk.Frame(root)frame.pack()
pt = Table(frame)
pt.show()
bottomframe = tk.Frame(root)bottomframe.pack()
b1 = tk.Button(bottomframe, text="Button1", fg="black")
b1.pack()
```
root.mainloop()

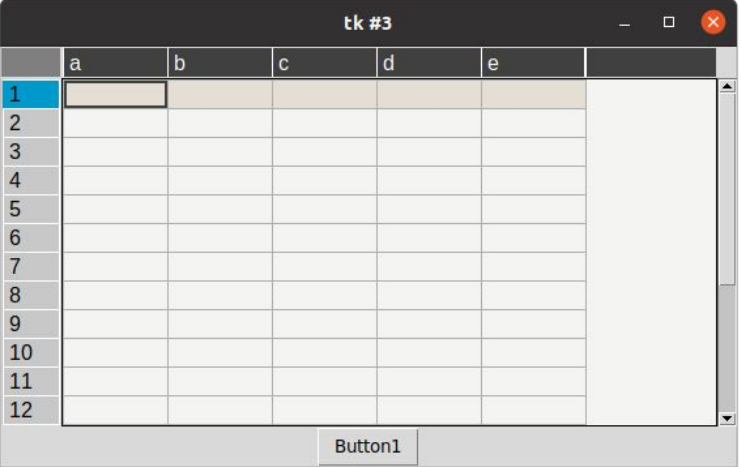

#### Import from csv file

pt.importCSV('test.csv')

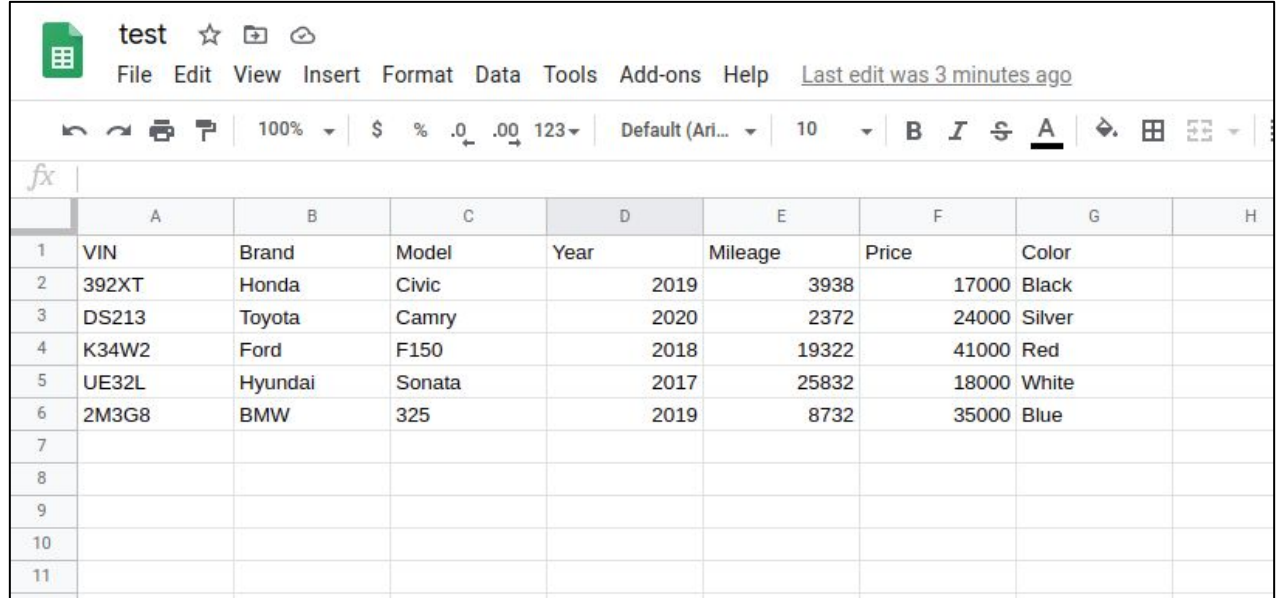

```
from pandastable import Table
      import tkinter as tk
      root = tk.Tk()root.geometry("650x300")
      frame = tk.Fname(root)\mathsf{frame}.\mathsf{pack}(\mathsf{fill}='x'.\mathsf{expand}='True)pt = Table(fname)pt.importCSV('test.csv')
10
      pt.show()
```
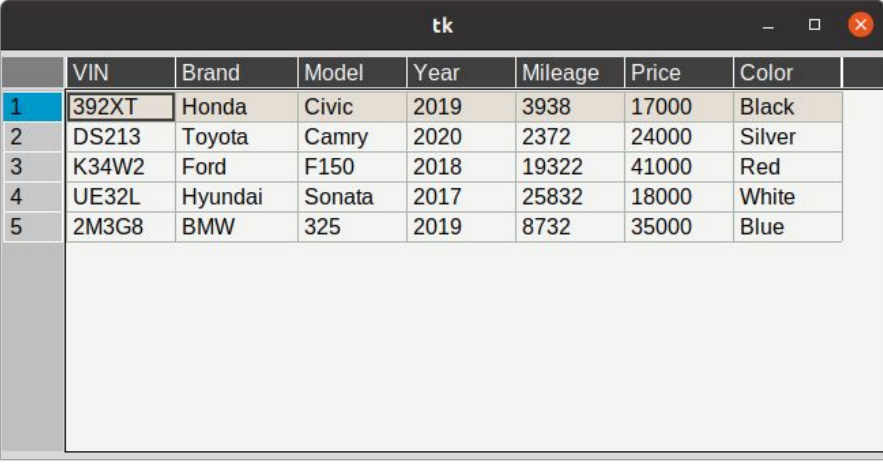

root.mainloop()

#### Lab 23-2

Create a Python GUI application that presents a table of cars from your MySQL database like the previous slide above. Please submit both the source code and a screenshot of the created GUI window.

#### From panda's dataframe

```
From pandastable import Table, TableModel
import tkinter as tk
import pandas as pd
root = tk.Tk()root.geometry("650x300")
frame = tk.Fname(root)frame.pack(fill='x', expand=True)
pt = Table(fname)df = pd.DataFrame([1, 2, 3], ['what', 'is', 'this'], [123, 123, 123]]) colums=['This', 'is', 'a Test'])pt.updateModel(TableModel(df))
pt.show()
root.mainloop()
```
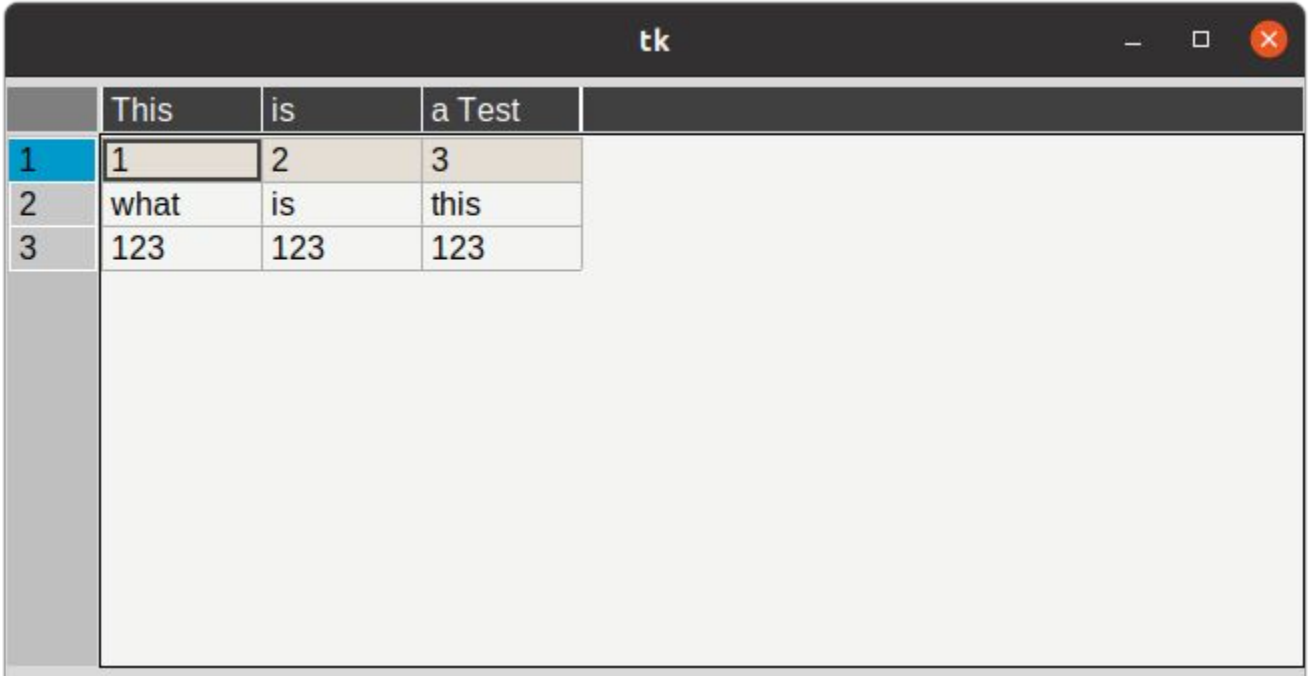